## **We missen jullie** – video les

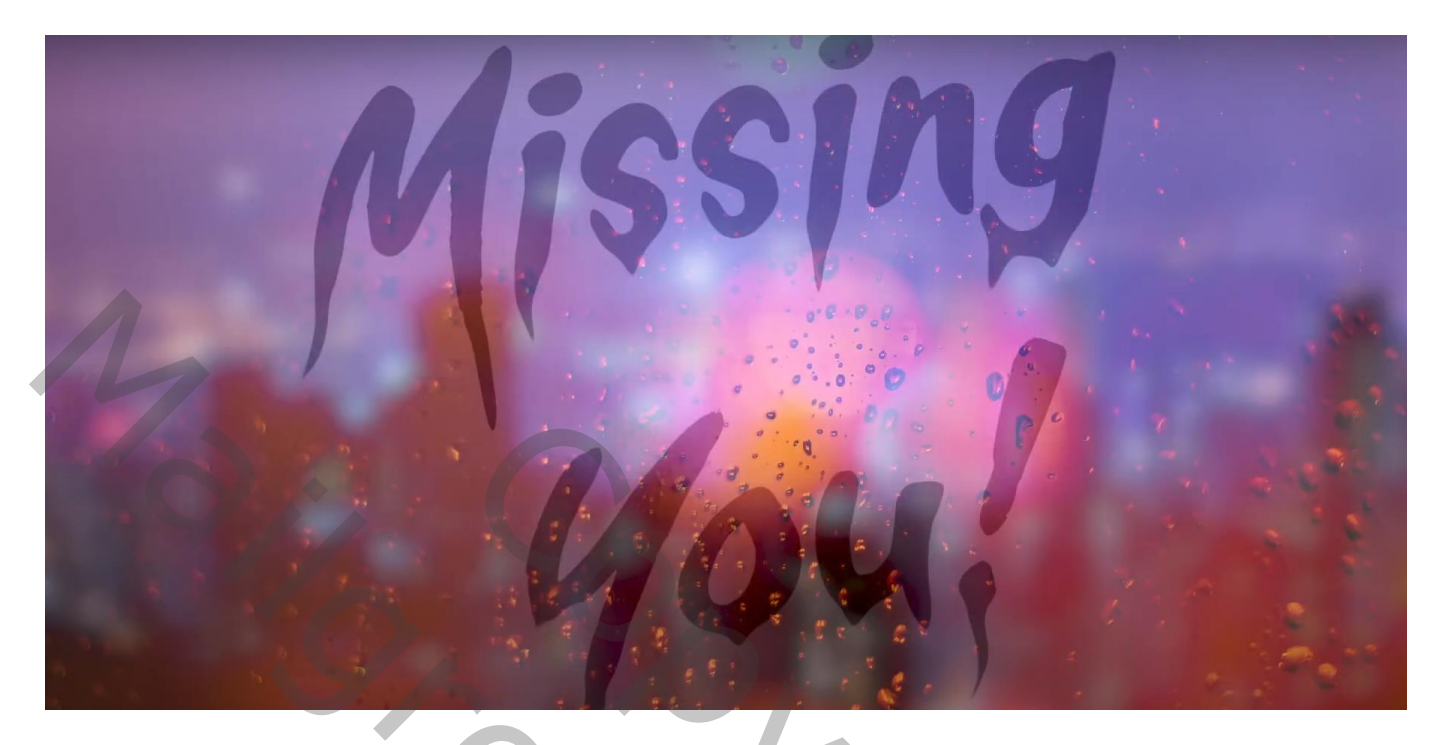

Nodig : stad ; druppen; lettertype

Open een nieuw document : 1920 x 1080 px; 300 ppi Toevoegen van de stad; maak passend voor dit canvas ; noem de laag "afbeelding 1"

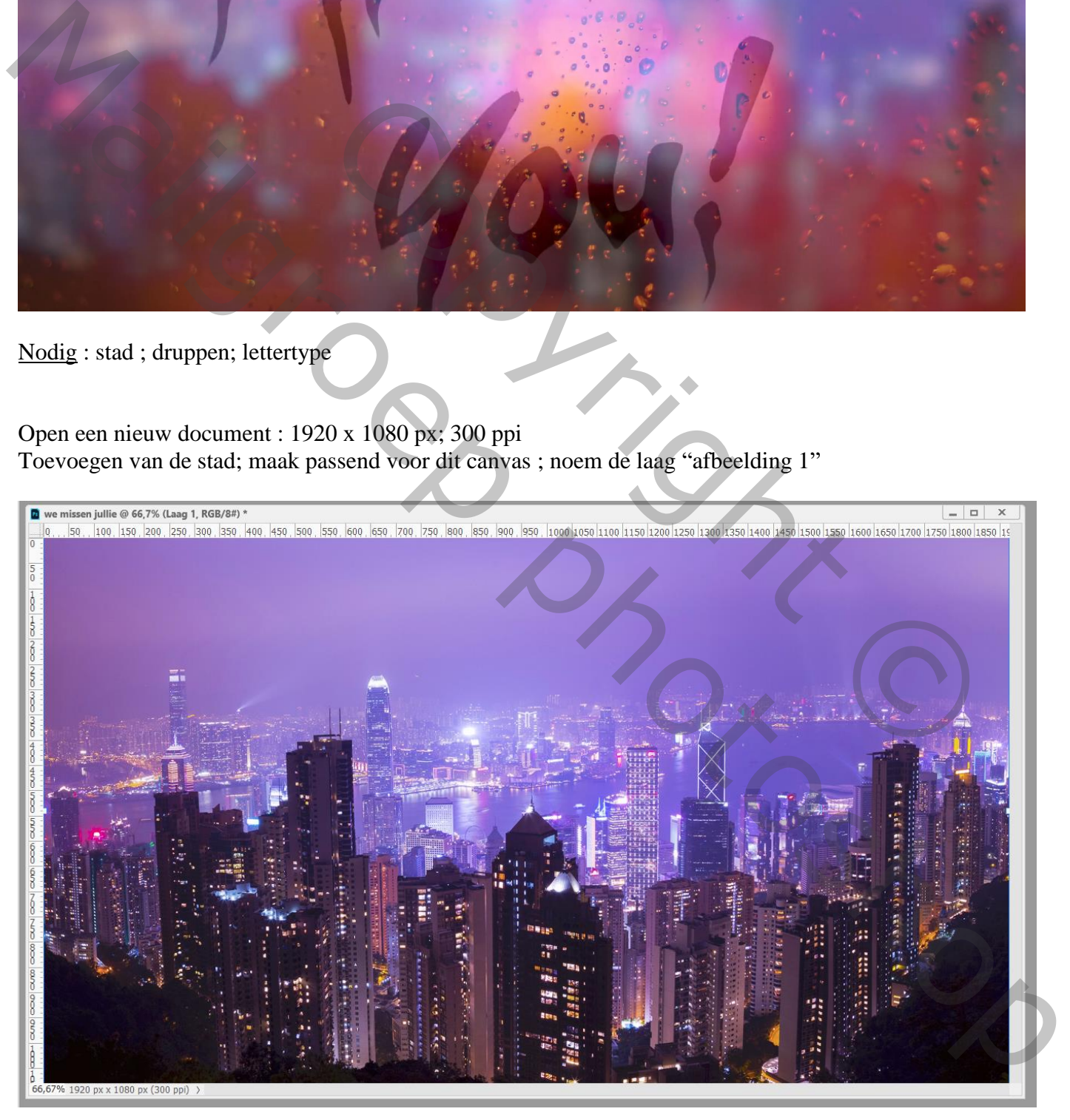

## Op "afbeelding 1" : Filter  $\rightarrow$  Vervagen  $\rightarrow$  Gaussiaans vervagen met 15 px

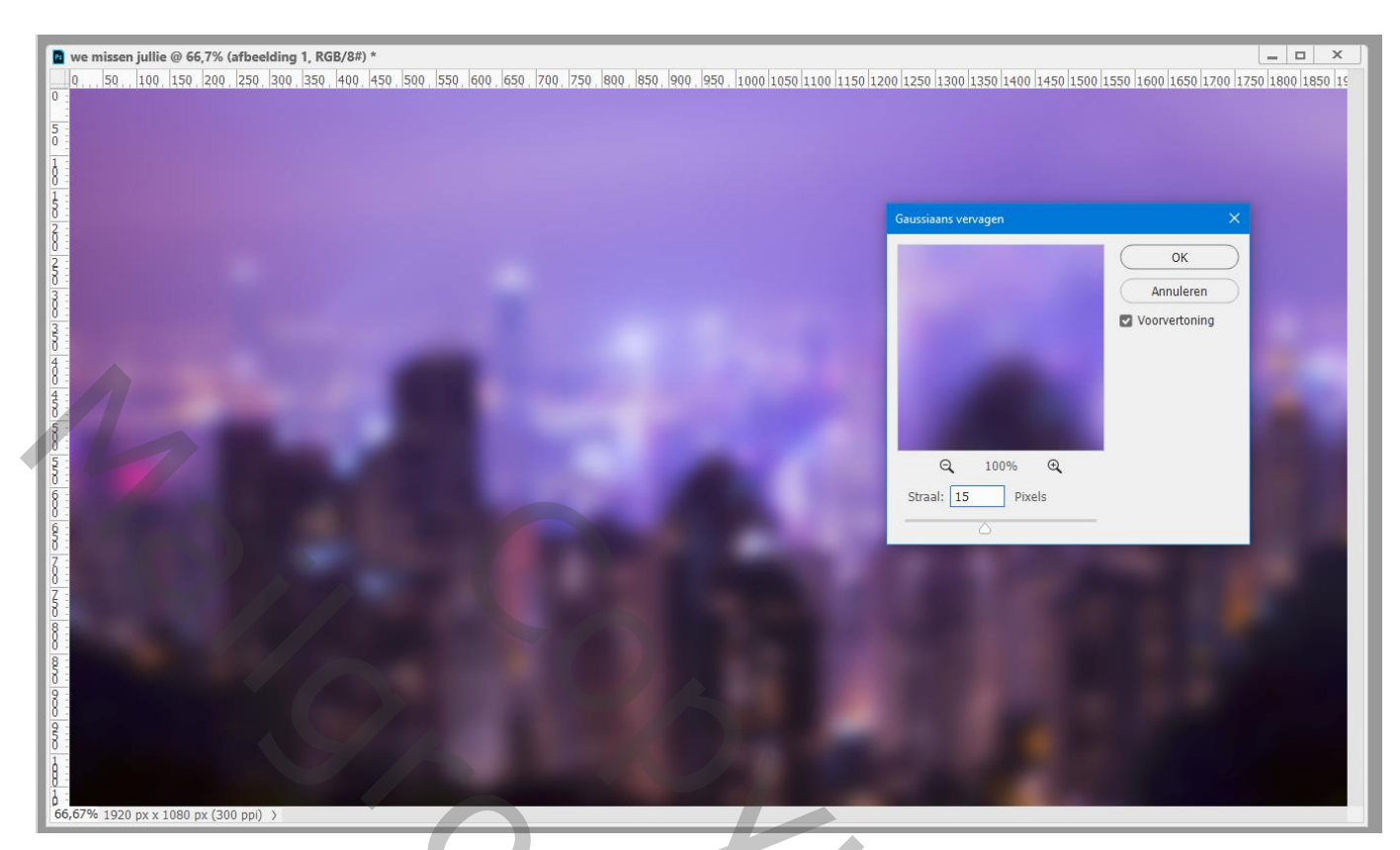

Toevoegen van afbeelding met "druppen"; noem de laag "afbeelding 2" Roteer 90° ; maak passend voor dit canvas Zet voor die laag de modus op Lichter

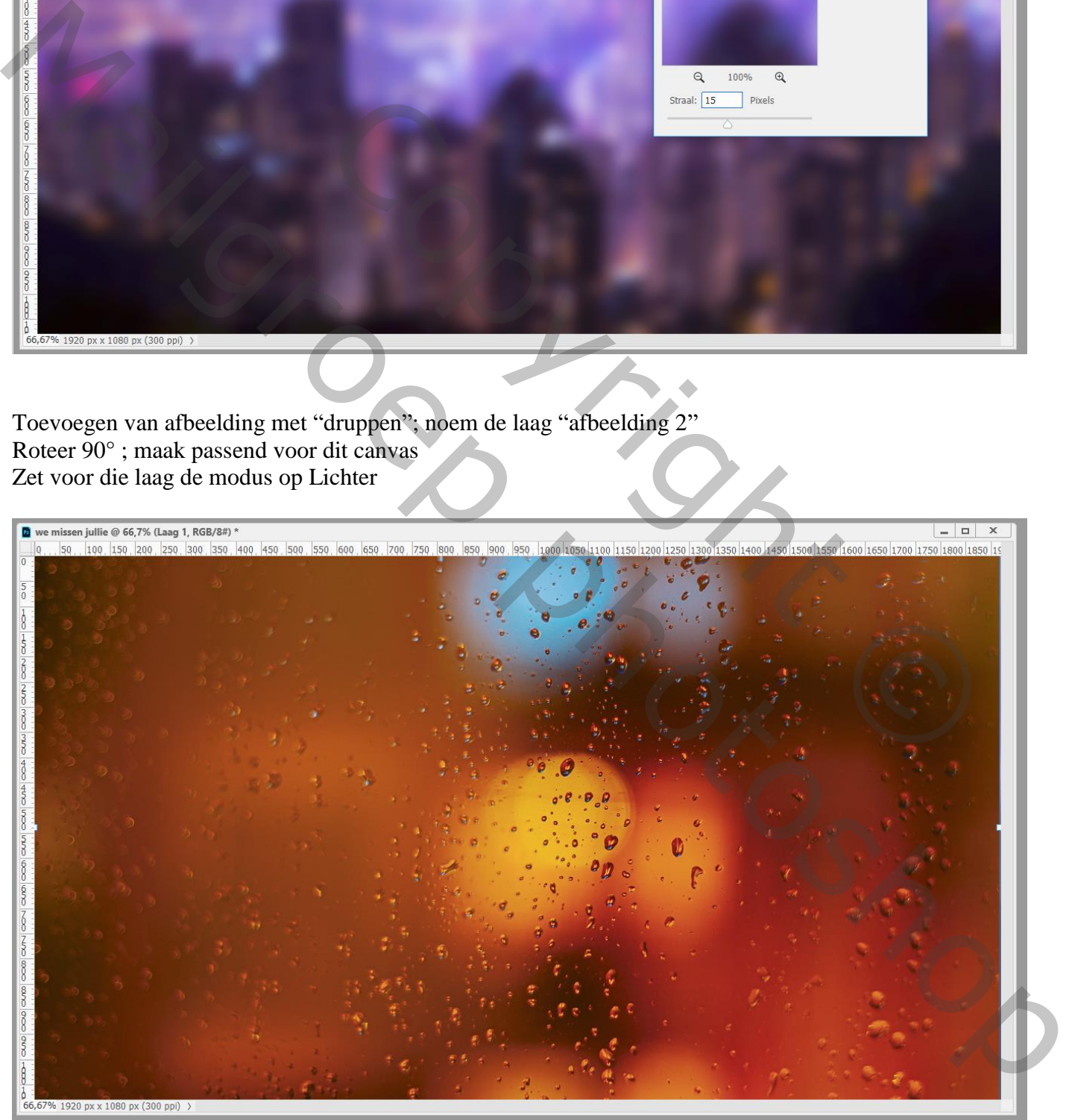

## Tekstgereedschap; gebruikt lettertype = Mortal Wave,  $100$  pt  $- 150$  pt; kleur = #333333 Typ je tekst

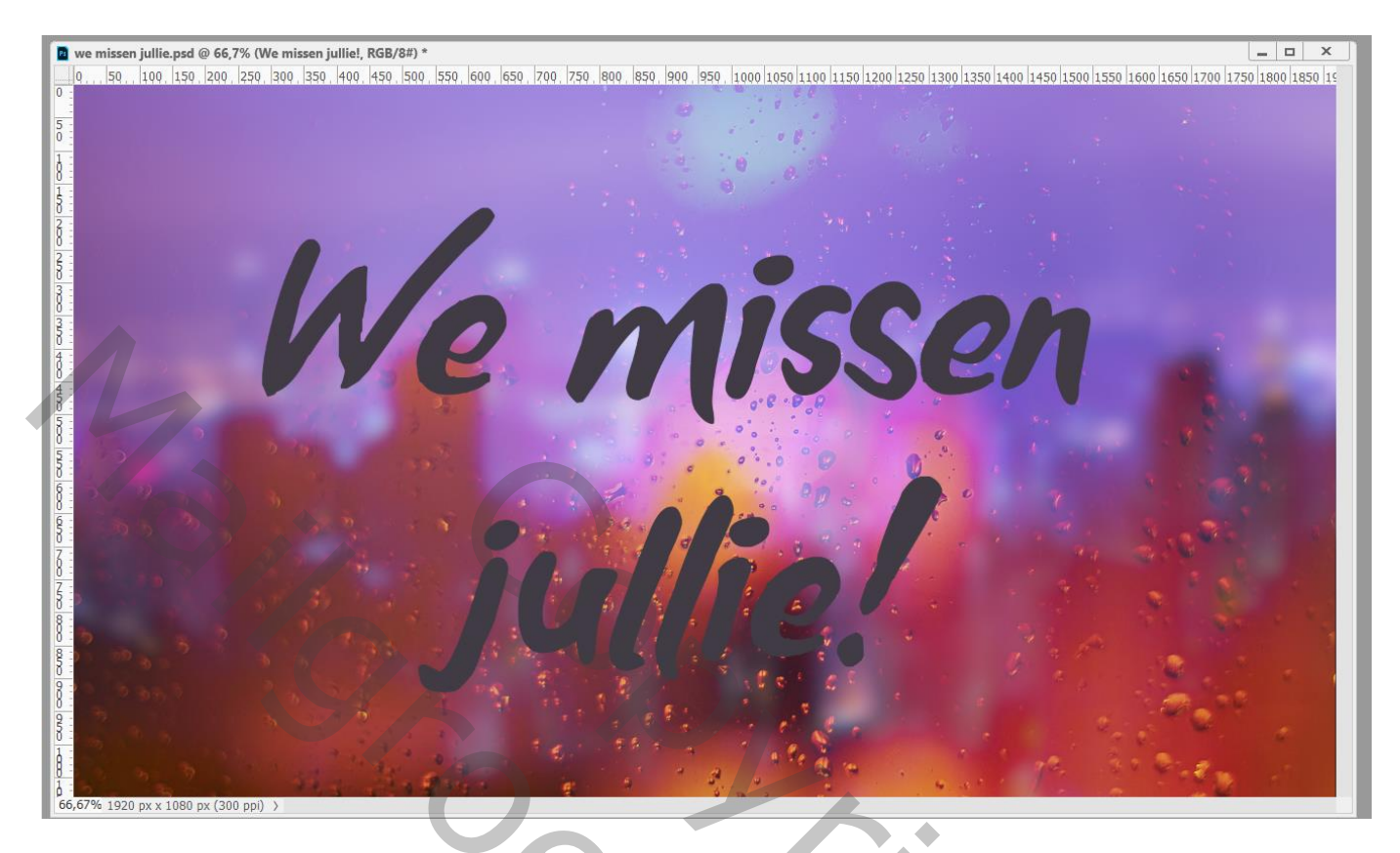

## De tekstlaag een beetje roteren; laagmodus = Bedekken ; laagdekking = 90%

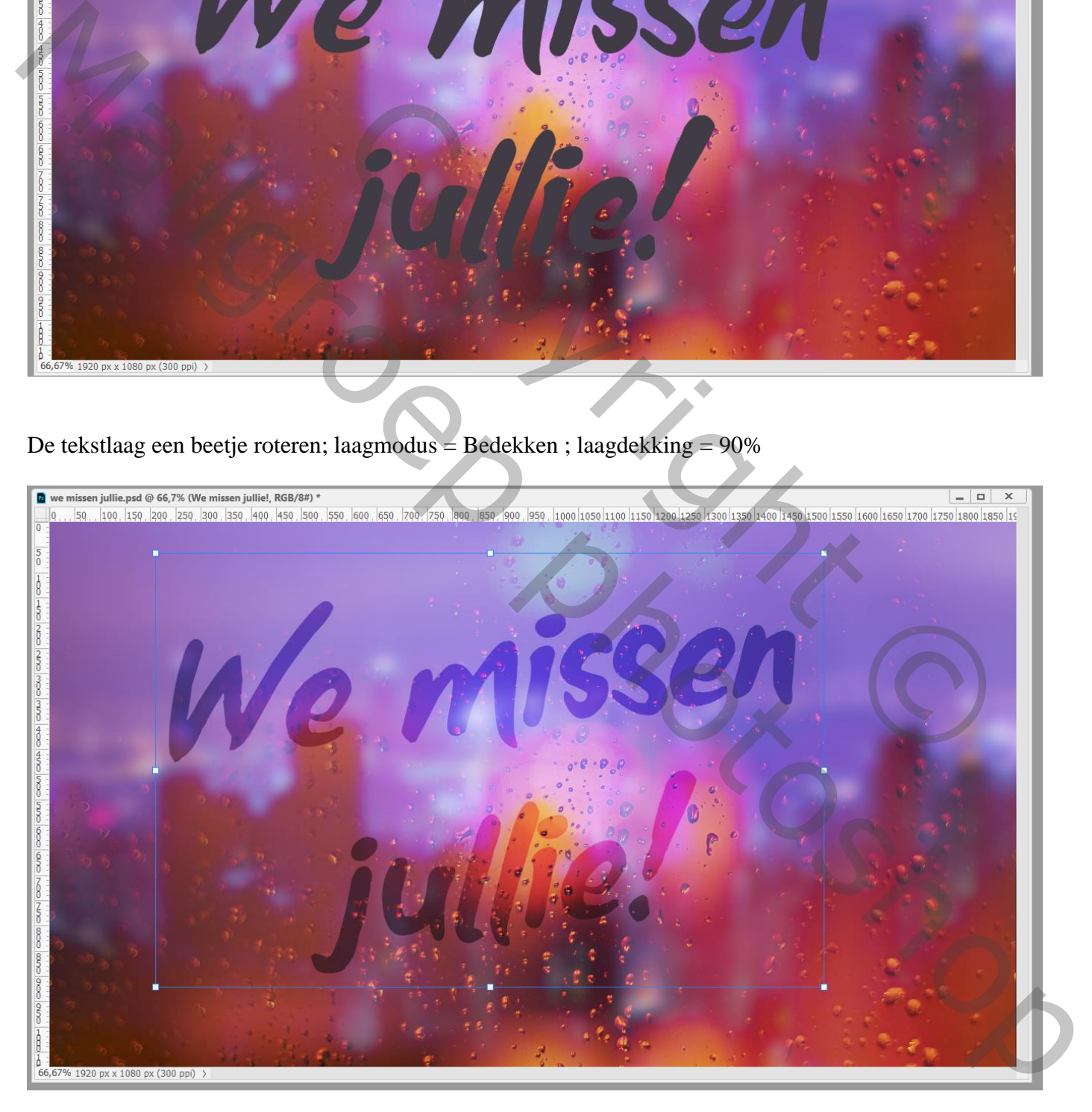

Een dripping effect creëren; tekstlaag omzetten naar pixels Filter  $\rightarrow$  Uitvloeien; klein penseel; 100 px; Vooruit verdraaien; klik en sleep aan je tekst waar je dat wenst

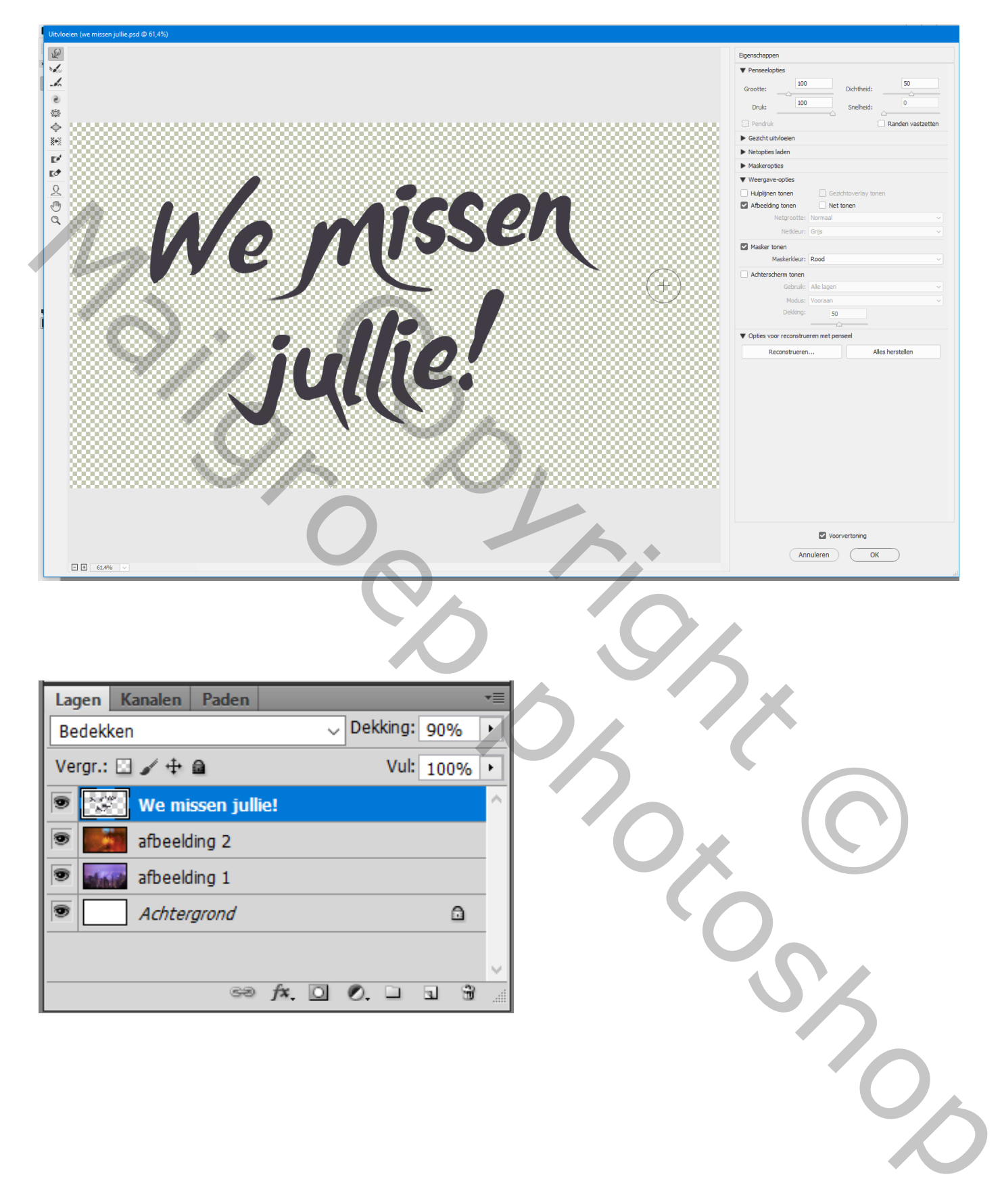